# 7. Gegevens opslag/ overdracht

# Inhoudsopgave:

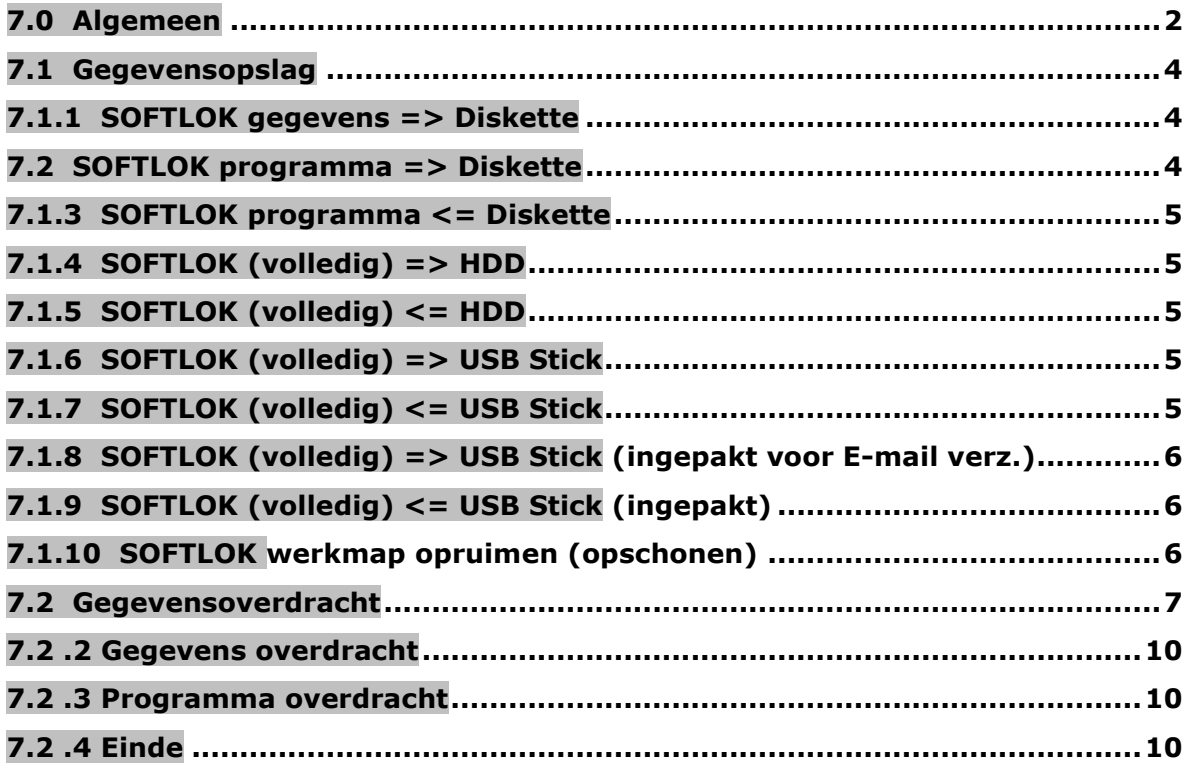

# 7.0 Algemeen

Met **SOFTLOK** V11.0 wordt hoofdstuk 7 toegevoegd, omdat de 2 nieuwe thema's zijn bijgekomen: Gegevensopslag en Gegevensoverdracht.

Met deze nieuwe menu items hoeft u **SOFTLOK** niet meer te verlaten voor:

- 1) Kopie maken naar diskette, hardeschijf, USB stick
- 2) Gegevensoverdracht naar en van de Slave PC

Het voordeel is dat de gegevens opslag op een ander media eenvoudiger (en dus vaker) kan worden uitgevoerd dan voorheen. Het zal niet de eerste keer zijn dat een hardeschijf van de computer het begeeft nadat je net al je gegevens hebt ingevoerd.

Daarnaast is altijd de vraag "waar wordt het opgeslagen" welk loopwerk (A:, C:, D:, E:,..) en welk pad (directory)?

De beantwoording van deze vragen liggen nu vast, en kunnen naar eigen inzicht worden aangepast. U vindt deze informatie in het bestand **SAVE.INT.** Dit bestand kunt u openen met een Editor (DOS Editor) en zonodig aanpassen. Let wel dat de vorm, komma's en dergelijke niet worden gewijzigd of worden verwijderd.

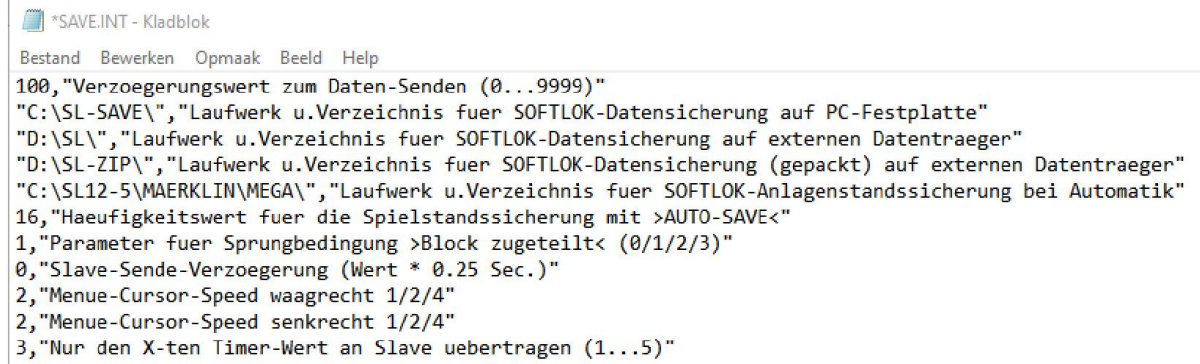

Het bestand SAVE.INT Laatste wijziging SOFTLOK V12.5E

Het bestand heeft 11 regels, iedere regel begint met een waarde gescheiden door een komma en vervolgens een omschrijving tussen aanhalingstekens.

De 1e regel bevat een technische waarde voor de gegevensoverdracht. De verklaring is in hoofdstuk 7.2 (Gegevensoverdracht) Standaardwaarde : 100

De regels 2…5 bevatten 4 doelpaden voor de gegevensopslag.

Regel 2: Gegevensopslag op de hardeschijf van de PC, standaard is: C:\SL-SAVE Regel 3: Gegevensopslag op een extern media (bijv. USB stick), standaard is: D:\SL Regel 4: Een ingepakte gegevensopslag op een extern media (bijv. USB stick), standaard is: D:\SL-ZIP

Regel 5: Gegevensopslag van de actuele toestand opslag bij Auto Save en bij Aut.Pgm onderbreken, standaard is: C:\SL (standaard **SOFTLOK** map)

Let wel, dat bij vele nieuwe computers de USB stick ook onder DOS gebruikt kan worden, echter deze moet wel zijn aangesloten voordat de computer wordt gestart!

De 6<sup>e</sup> regel bevat de frequentiewaarde voor de actuele toestand opslag met Auto Save. Hoe groter de waarde, des te langer duurt een volledige opslag. Standaardwaarde is 16

De  $7^e$  regel bevat het nieuwe commando voor sprongvoorwaarde **Bx.** de volgende waarden zijn mogelijk

0 = betekenis: sprong alleen, als blok door een ander traject is bezet

1 = betekenis: sprong altijd, als blok bezet, maakt niet welk traject

2 = betekenis: sprong alleen, als het blok bezet is door het zelfde traject als aanvraag 3 = betekenis: sprong alleen, door ieder ander traject is aangevraagd, maar nog niet is toegewezen

#### Standaard waarde: 1

De  $8<sup>e</sup>$  regel bevat de waarde: Slave zend vertraging. deze waarde heeft voor de SOFTLOK gebruiker, deze waarde wordt alleen gebruikt voor test functie met de SL-Server.

#### Standaard waarde: 0

De 9<sup>e</sup> regel bevat de waarde voor het vastleggen van de menu cursor snelheid (horizontaal). Vaak is de cursor snelheid voor vele gebruikers te snel. Met deze waarde kan de snelheid worden aangepast (langzamer). Mogelijke waarde: 1/2/4

 $1 =$  zeer snel (zoals voorheen)

- $2 =$  gemiddelde snelheid
- 4 = langzame snelheid

Wanneer de nu standaard ingestelde snelheid te langzaam is, kunt u deze terugzetten op waarde 1

#### Standaard waarde: 2

De 10<sup>e</sup> regel bevat de waarde voor het vastleggen van de menu cursor snelheid (vertikaal). Met deze waarde kan de snelheid worden aangepast (langzamer). Mogelijke waarde: 1/2/4

 $1 =$  zeer snel (zoals voorheen)

 $2 =$  gemiddelde snelheid

4 = langzame snelheid

Wanneer de nu standaard ingestelde snelheid te langzaam is, kunt u deze terugzetten op waarde 1

#### Standaard waarde: 2

De 11<sup>e</sup> regel bevat de waarde voor het vastleggen van de frequentie in overdracht van de timer waarde van Master naar Slave: Alleen de x timerwaarde naar Slave doorgeven (1…5).

Met deze instelling wordt de hoeveel data van de Timers beperkt, zodra een timerwaarde wijzigt in de Master (Automatisch programma gestart) wordt deze doorgegeven aan de Slave PC. Je ziet dan de waarde aflopen op beide PC's synchroon.

Mogelijke waarde: 1/2/3/4/5

 $1 =$  een waarde doorgeven per  $1$  seconde 3 = een waarde doorgeven per 3 seconden 5 = een waarde doorgeven per 5 seconden

#### Standaard waarde: 3

## 7.1 Gegevensopslag

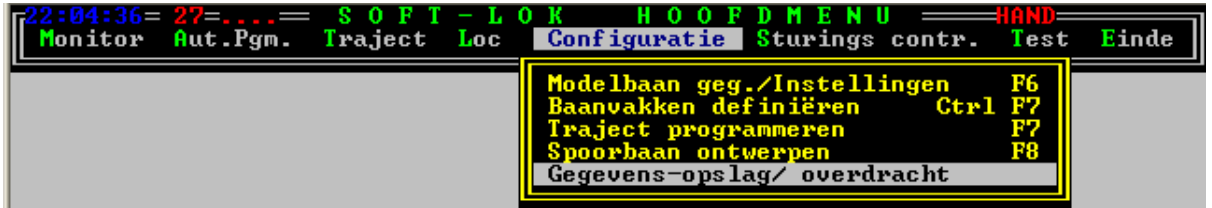

Onder dit menupunt Opslag zijn er 10 submenu's die alle routines voor gegevensopslag en ook om de gegevens weer terug te zetten (Restore) aanwezig zijn.

De peil => of <= geeft de richting aan van de dataoverdracht, dus of de gegevens uit SOFTLOK worden gekopieerd of dat de gegevens worden terug gezet.

Daarnaast is er nog een routine om al uw oude **SOFTLOK** gegevens op te ruimen.

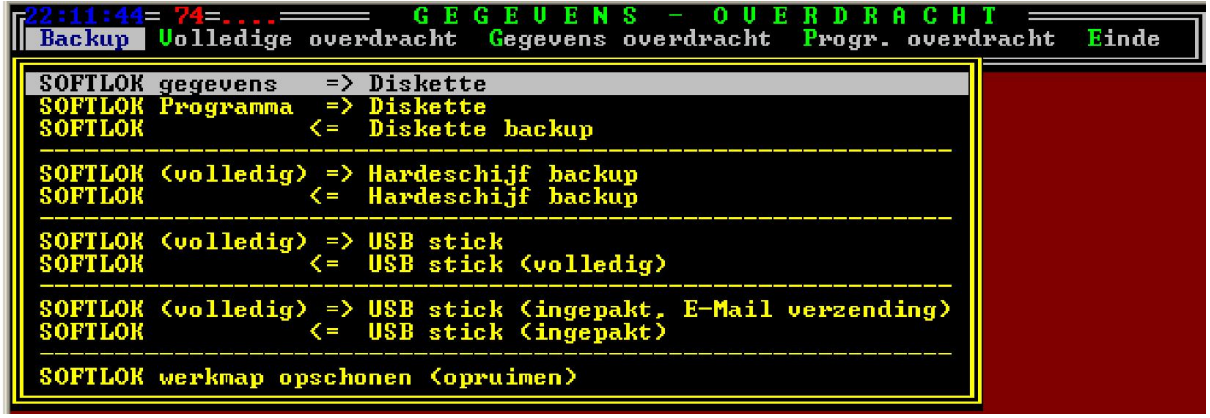

#### 7.1.1 SOFTLOK gegevens => Diskette

Met dit menupunt worden alle programgegevens, die tot **SOFTLOK** behoren op een diskette gekopieerd. Deze gegevens bevatten alles wat u tot nu toe heeft ingevoerd, sinds de nieuw installatie. Mocht u deze gegevens geheel of gedeeltelijk verliezen, dan zult u weer van voren af aan moeten beginnen. Daarom is het noodzakelijk om regelmatig een kopie te maken! Het diskette loopwerk is meestal onder letter A:

Voor aanvang wordt er gevraagd of de diskette eerst moeten worden gewist.

# 7.2 SOFTLOK programma => Diskette

Met dit menupunt worden alle ingevoerde gegevens, die tot **SOFTLOK** behoren op een diskette gekopieerd. Deze opslag moet u alleen uitvoeren als er intussen een nieuwere SOFTLOK versie is geïnstalleerd. Beide diskettes samen is een weer volledige SOFTLOK opslag.

Voor aanvang wordt er gevraagd of de diskette eerst moeten worden gewist.

### 7.1.3 SOFTLOK programma <= Diskette

Met dit menupunt worden alle gegevens van de diskette – ongeacht welke inhoud –in de SOFTLOK map gekopieerd. Alle gegevens met dezelfde naam worden dus overschreven zonder vraag vooraf.

### 7.1.4 SOFTLOK (volledig) => HDD

Met dit menupunt worden alle gegevens uit de **SOFTLOK** map in de backup map C:\SL-SAVE gekopieerd. Mocht deze map nog niet aanwezig zijn, dan wordt deze automatisch aangemaakt.

Vooraf wordt gevraagd of de inhoud van de doel map C:\SL-SAVE eerst moeten worden gewist! In principe na een update van **SOFTLOK** moet deze map worden gewist, omdat er anders oude bestanden in kunnen achter blijven.

# 7.1.5 SOFTLOK (volledig) <= HDD

Met dit menupunt worden alle gegevens uit de backup map C:\SL-SAVE terug gekopieerd naar de **SOFTLOK** map. Alle gegevens met dezelfde naam worden overschreven zonder vraag vooraf.

# 7.1.6 SOFTLOK (volledig) => USB Stick

Om gegevens via dit menupunt te kunnen kopiëren naar een USB stick moet u een functionerende USB stick hebben. Dat betekent, dat **SOFTLOK** of onder WINDOWS gestart is of dat uw PC onder DOS met een USB stick overweg kan. Bij gebruik direct onder DOS moet de USB stick al zijn aangesloten op de computer voordat deze wordt gestart! Een achteraf aansluiten van een USB stick werkt alleen onder Windows en helaas niet direct onder DOS.

Met dit menupunt worden alle gegevens uit de **SOFTLOK** map in de backup map D:\SL gekopieerd. Mocht deze map nog niet aanwezig zijn, dan wordt deze automatisch aangemaakt.

Vooraf wordt gevraagd of de inhoud van de doel map **D:\SL** eerst moeten worden gewist! In principe na een update van **SOFTLOK** moet deze map worden gewist, omdat er anders oude bestanden in kunnen achter blijven.

# 7.1.7 SOFTLOK (volledig) <= USB Stick

Met dit menupunt worden alle gegevens uit de backup map **D:\SL** terug gekopieerd naar de **SOFTLOK** map. Vooraf wordt gevraagd of de inhoud van de doel map **D:\SL** eerst moeten worden gewist! Alle gegevens met dezelfde naam worden overschreven zonder vraag vooraf.

## 7.1.8 SOFTLOK (volledig) => USB Stick (ingepakt voor E-mail verz.)

Met dit menupunt worden alle gegevens uit de **SOFTLOK** map in de backup map D:\SL-ZIP gekopieerd. Vooraf worden alle gegevens ingepakt en bestaat dan uit één bestand (SL-SAVE.LZH)Mocht deze map nog niet aanwezig zijn, dan wordt deze automatisch aangemaakt.

Vooraf wordt gevraagd of de inhoud van de doel map **D:\SL-ZIP** eerst moeten worden gewist! In principe na een update van **SOFTLOK** moet deze map worden gewist, omdat er anders oude bestanden in kunnen achter blijven.

Als er geen USB aansluiting aanwezig is, of de USB functie werk niet onder DOS, dan kan men hier ook de ingepakte gegevens naar een diskette kopieren. Hiervoor moet met een Editor de 4<sup>e</sup> regel worden aangepast.

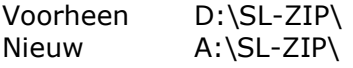

Deze "ingepakte" vorm van backup is ook een zinvolle gegevensbackup voor "tussendoor"/ het hoeft niet alleen zijn voor E-mail. Deze manier van opslaan gaat aanmerkelijk sneller dan de hierboven beschreven mogelijkheden van gegevensopslag op diskette.

# 7.1.9 SOFTLOK (volledig) <= USB Stick (ingepakt)

Met dit menupunt wordt het ingepakte bestand uit de backup map D:\SL-ZIP uitgepakt en terug gekopieerd naar de **SOFTLOK** map. Vooraf wordt gevraagd of de inhoud van de doel map (huidige **SOFTLOK** map)C: SL eerst moeten worden gewist! Alle gegevens met dezelfde naam worden overschreven zonder vraag vooraf.

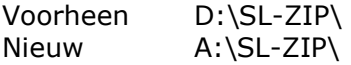

# 7.1.10 SOFTLOK werkmap opruimen (opschonen)

Met dit menupunt worden oude niet meer gebruikte bestanden gewist uit de wekmap van **SOFTLOK** (C:\SL). Er worden geen bestanden gewist die wel noodzakelijk zijn. Ingeval u het niet vertrouwd, kunt u vooraf een backup maken op de hardeschijf en daarna dit menupunt activeren.

#### 7.2 Gegevensoverdracht

Bij deze functies gaat het gegevensoverdracht tussen 2 PC's, namelijk Master en Slave. Na succes volle installatie van **SOFTLOK** 11.0 hoeft u deze versie maar op één PC installeren.

Daarna kunt u via gegevensoverdracht alle bestanden op iedere gekoppelde PC overzetten (Kopiëren).

Dezelfde mogelijkheid heeft u, als er wat is gewijzigd. Op deze manier blijven beide computers actueel.

#### Om de gegevensoverdracht te starten moeten beide computers in dit menu worden gebracht.

Alleen in dit hulpprogramma kunt u gegevens overzetten van beide computers, dus van Master naar Slave, maar ook andersom!

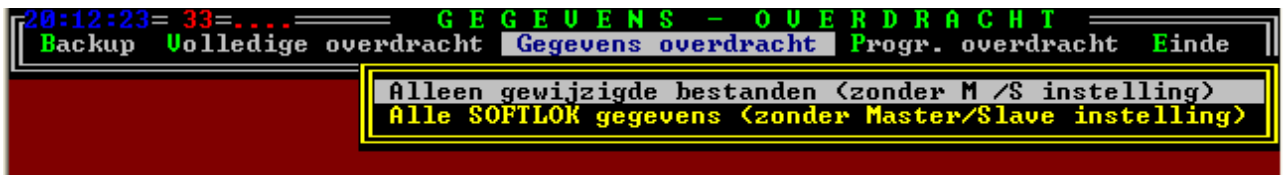

Tijdens de gegevensoverdracht is er een geopend hulpvenster, wat de status en voortgang van het kopiëren laat zien. Aan het einde van de overdracht kunt u dit venster met een willekeurige toets sluiten. Daarna kan er pas weer een nieuwe opdracht worden uitgevoerd.

#### Zend vertraging

In dit venster wordt ook de zendvertraging aangegeven (regel 3) de standaardwaarde is voor SOFTLOK 11.0 100.

Deze waarde vertraagt het verzenden van gegevens naar de gekoppelde PC. De vertraging (korte pauze voor het versturen van een Byte) geeft de ontvangende PC iets meer tijd om de aangekomen gegevens te verwerken.

Deze noodzakelijke verwerkingstijd heeft iedere ontvangende PC nodig, als de zendende PC duidelijk sneller is, als de ontvangende PC. Voorbeeld: Zendende PC: 3.0Ghz, ontvangende PC: 1.0Ghz. hier is een vertraging absoluut noodzakelijk.

Een verhoging van deze waarde, kan dus meer vertraging geven dan noodzakelijk is. Een verlaging van deze waarde kan een overdracht fout geven, deze wordt vanzelfsprekend aangegeven.

Hoog deze waarde precies moet zijn, kunt u zelf bepalen door proefondervindelijk de waarde te verlagen, zolang er geen foutmelding verschijnt.

#### Het bestand SAVE.INT

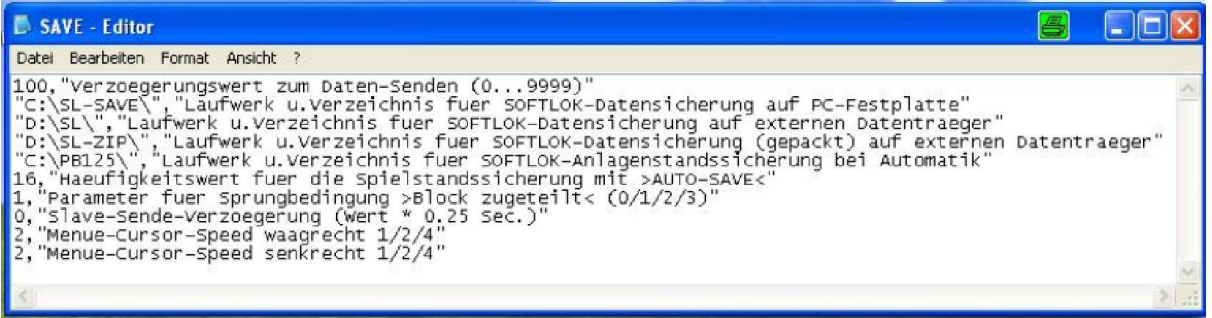

Het bestand **SAVE.INT** heeft 6 regels, iedere regel begint met een waarde gescheiden door een komma en vervolgens een omschrijving tussen aanhalingstekens.

De 1e regel bevat de zendvertraging voor de gegevensoverdracht, de volgende 3 waarden voor de backup functie (zie 7.1). Standaard waarde: 100

Om voor elke wijziging van deze zendvertraging **SOFTLOK** te moeten verlaten om vervolgens de Editor te starten en dit bestand te bewerken, bestaat er een mogelijkheid om dit direct in **SOFTLOK** zelf aan te passen.

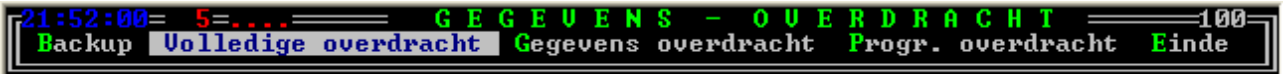

Voor het wijzigen van deze waarde voor de zendvertraging mag geen menupunt geopend zijn!

- druk op de toets " $+$ " de waarde wordt met  $+1$  verhoogd (maximaal = 9999)

- druk op de toets "-" de waarde wordt met -1 verlaagd (minimaal  $=0$ ) In dit keuze menu wordt rechts boven de actuele ingestelde waarde voor de verzendvertraging weergegeven. Na het beëindigen van de "Gegevens overdracht" wordt de laatste ingestelde waarde bewaard.

U kunt naar eigen inzicht deze zendvertraging zo lang verlagen, totdat er een overdrachtsfout optreedt. Daarna moet deze waarde weer iets verhoogt worden. Deze waarde wordt voor elke PC apart ingesteld, zo kan een langzame PC een zeer lage vertragingswaarde hebben en een snelle PC juist een hogere waarde.

#### Fout bij gegevensoverdracht

Een overdrachtsfout ontstaat altijd bij de ontvangende PC en leidt tot afbreken van het ontvangen van gegevens.

Door het afbreken van het actuele ontvangen bestand (wordt weergegeven op het scherm)

Wordt dit bestand onbruikbaar. Daarom is het belangrijk voor gegevensoverdracht, op de ontvangende PC een backup te maken op de hierboven beschreven manier (zie 71.4.) waarmee de beschadigde bestanden weer zijn te herstellen.

De zendende PC zendt in geval van een foutmelding gewoon door totdat dit bestand is overgedragen, vervolgens wordt het verzenden van verdere bestanden afgebroken.

Bij de zendende PC kan bij een foutmelding de actuele oerdracht met de ESC toets afbreken.

Bij de ontvangende PC kan dit ook volstaan, het kan echter ook noodzakelijk zijn, om het hulpprogramma "Gegevensoverdracht" volledig te verlaten en opnieuw te activeren, waardoor de communicatiepoort opnieuw wordt geïnitialiseerd.

#### Overdrachttijden

De duur van een bestandsoverdracht hangt af van:

- De ingestelde baudrate voor gegevensoverdracht
- De ingestelde waarde voor de zendvertraging
- Het aantal van de over te zetten bestanden
- De grootte van deze bestanden

De eerste volledige backup na een programma update kan aanmerkelijk langer duren dan 10 minuten. Vervolgens - bij regelmatige actualisatie overdrachten- zal de overdracht slechts enkele seconden duren.

Voor de bestandoverdracht zijn er 3 menupunten ter beschikking:

- Volledige overdracht
- Gegevens overdracht
- Programma overdracht

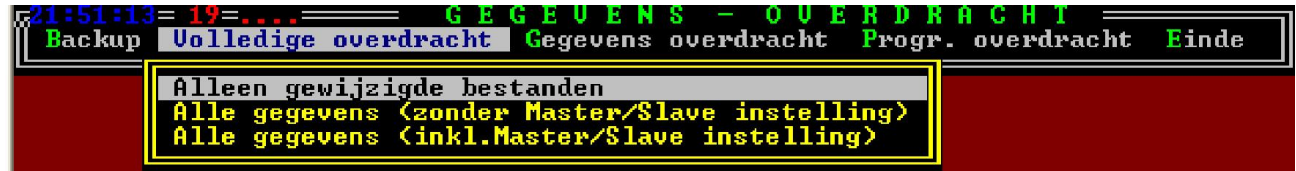

Via dit menupunt worden alle bestanden, die tot **SOFTLOK** behoren, (programma + gegevens) naar de andere PC overgezet. U kunt nog een keuze maken of werkelijk alle bestanden worden overgezet, of alleen maar de gewijzigde bestanden. Deze 2e keuze mogelijkheid reduceert de overdrachtstijd aanzienlijk.

Het bestand **MASTSLAVE.INT** bevat de informatie, of een PC op Master of als Slave is ingesteld. Dit bestand moet normaal gesproken niet worden overgezet. Indien dit bestand wel wordt overgezet gedragen beide computers zich als Master of Slave.

# 7.2 .2 Gegevens overdracht

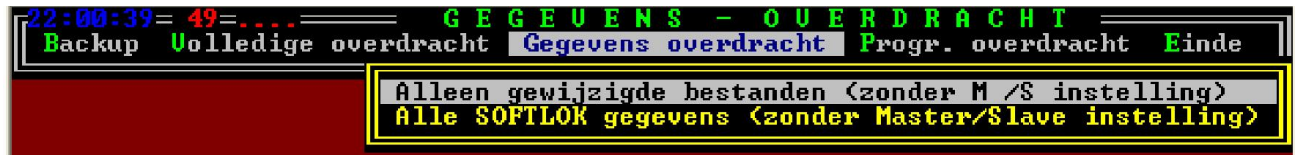

Via dit menupunt worden alleen de gegevensbestanden, die tot **SOFTLOK** behoren naar de andere computer overgezet, ook hier kunt u kiezen of alle gegevensbestanden moeten worden overgezet of alleen de gewijzigde gegevensbestanden. Deze 2e keuze mogelijkheid reduceert de overdrachtstijd aanzienlijk. Het bestand MASTSLAVE.INT wordt in geen geval overgezet. Dus de Master/ Slave instellingen blijven hierdoor ongewijzigd.

#### 7.2 .3 Programma overdracht

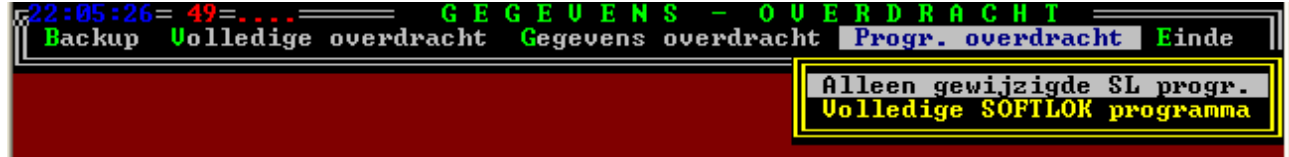

Via dit menupunt worden alleen de programmabestanden, die tot **SOFTLOK** behoren naar de andere computer overgezet, ook hier kunt u kiezen of alle programmabestanden moeten worden overgezet of alleen de gewijzigde programmabestanden. Deze 2e keuze mogelijkheid reduceert de overdrachtstijd aanzienlijk.

# 7.2 .4 Einde

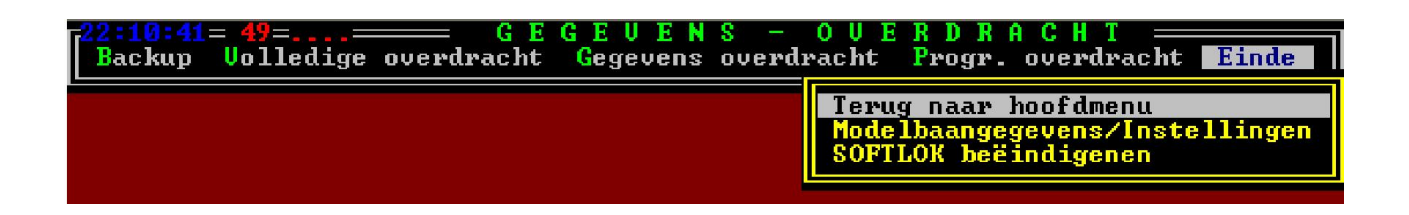

Wanneer u dit hulpprogramma wit beëindigen, kunt u:

- Terug naar het hoofdmenu en verdergaan met **SOFTLOK**
- Wisselen van hulpprogramma Modelbaangegevens/ Instellingen
- SOFTLOK direct beëindigen